# Extensiones interesantes de Chrome para ser más productivos en el trabajo

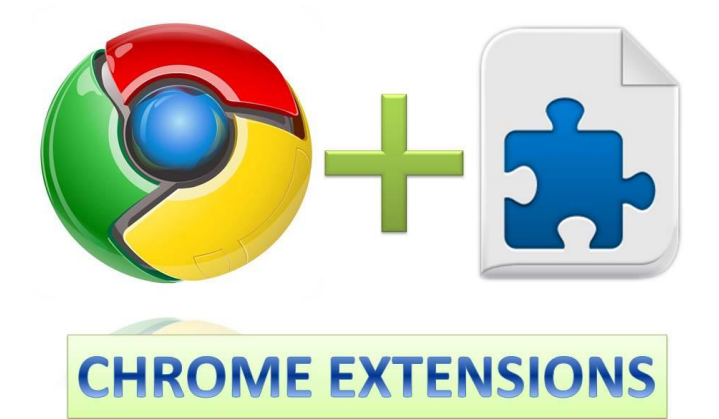

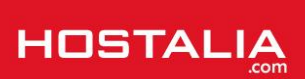

Desde que vio la luz el 2 de septiembre de 2008, Google Chrome no ha hecho otra cosa que ganar adeptos. Cada mes que pasa aumenta el número de usuarios que afirman que este navegador es su favorito, y por tanto, el que utiliza a la hora de navegar por las diferentes [páginas web](https://hostalia.com/crear-pagina-web/) o para llevar a cabo su trabajo. Entre sus ventajas nos encontramos el gran número de extensiones que podemos instalar y que nos pueden ayudar a hacer más cómodo nuestro trabajo si estamos todo el día en Internet. Si es éste tu caso, te animamos a que sigas leyendo para conocer las extensiones que te ayudarán a ser más productivo.

#### **LastPass**

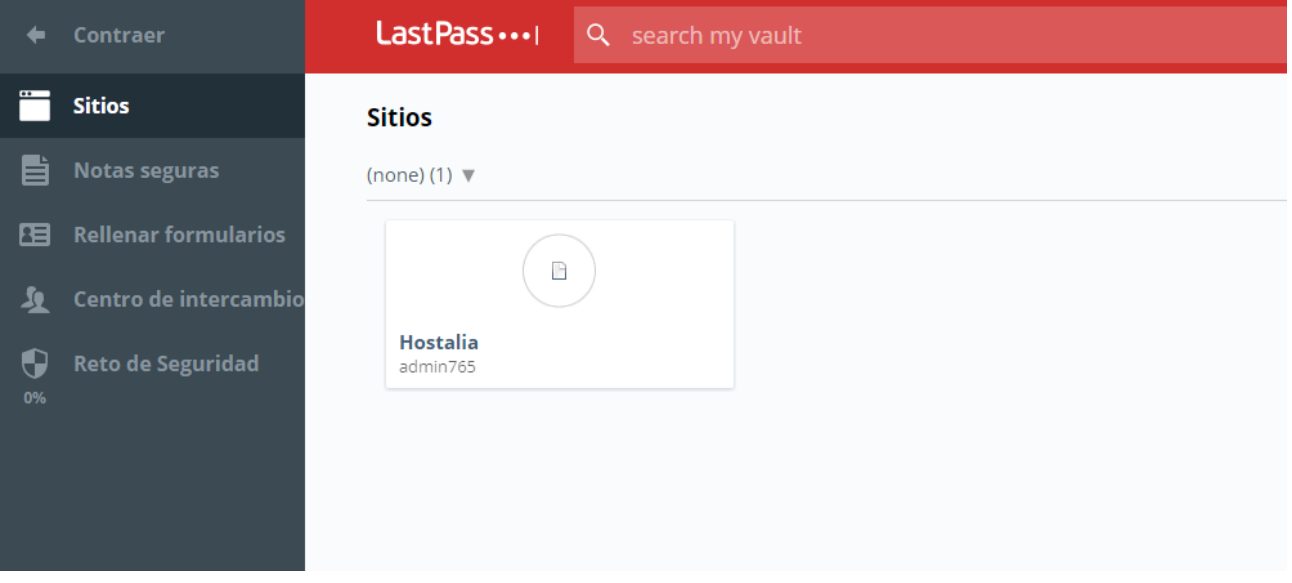

Son muchas las [contraseñas](https://blog.hostalia.com/123456-infografia-contrasena-mas-usada-2016/) que podemos llegar a utilizar a lo largo del día. Por ejemplo, la claves de nuestro [correo electrónico,](https://hostalia.com/correo/) la contraseña de acceso a nuestro blog de WordPress o bien las claves para entrar a nuestro banco online. Acordarse de todas ellas puede ser complicado si utilizamos diferentes contraseñas para cada caso, que es lo recomendable.

Para poder mejorar la gestión de todas nuestras contraseñas podemos instalarnos la extensión [LastPass,](https://chrome.google.com/webstore/detail/lastpass-free-password-ma/hdokiejnpimakedhajhdlcegeplioahd?hl=es) una utilidad que hará que solo tengamos que recordar una contraseña maestra. Funciona como una caja fuerte donde tendremos todos nuestros datos a buen recaudo y a los que podremos acceder siempre que queramos. Entre las funcionalidades que nos ofrece están:

- Guardar nombres de usuarios y contraseñas de todas sus cuentas
- Realizar inicios de sesión a sitios web de forma automática
- Adjuntar documentos pdf, imágenes, audio…
- Compartir claves con otros usuarios

Lo mejor de todo, es que podremos acceder a nuestras claves desde cualquier equipo utilizando nuestro usuario y contraseña universal.

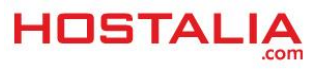

## ColorZilla

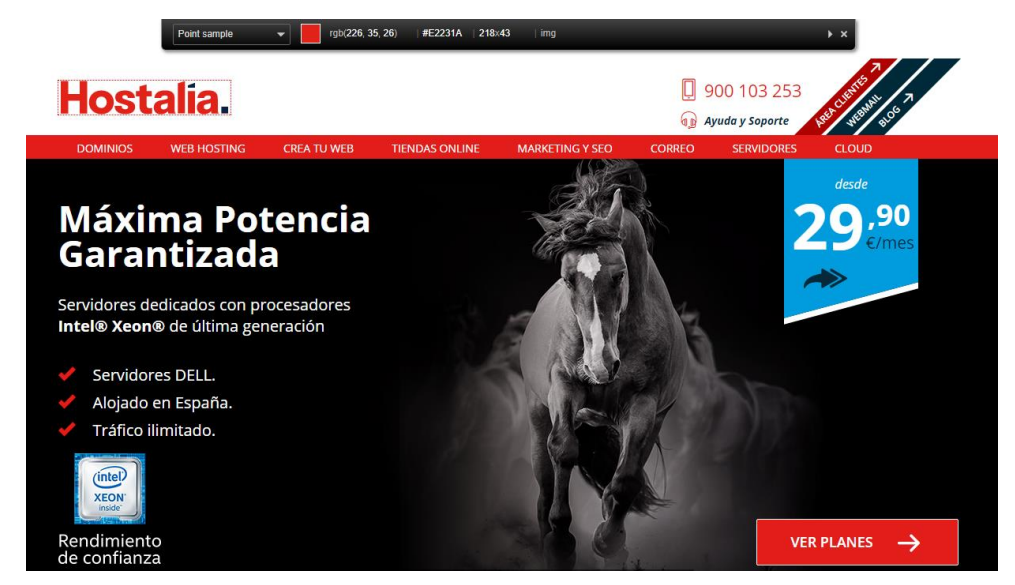

Pensados para todos aquellos que trabajan como diseñadores gráficos o puestos similares, [ColorZilla](https://chrome.google.com/webstore/detail/colorzilla/bhlhnicpbhignbdhedgjhgdocnmhomnp) es una extensión extremadamente útil y que siempre deberían tener instalada en su navegador. Ofrece una funcionalidad muy parecida al modo cuentagotas que ofrece Photoshop. Gracias a esta herramienta podremos conocer el color exacto de la zona donde pinchemos con el ratón. Además de esto, a la vez que pichamos se copiará en el portapapeles el código del color para poder utilizarlo con cualquier software de edición de imágenes.

#### Google Keep

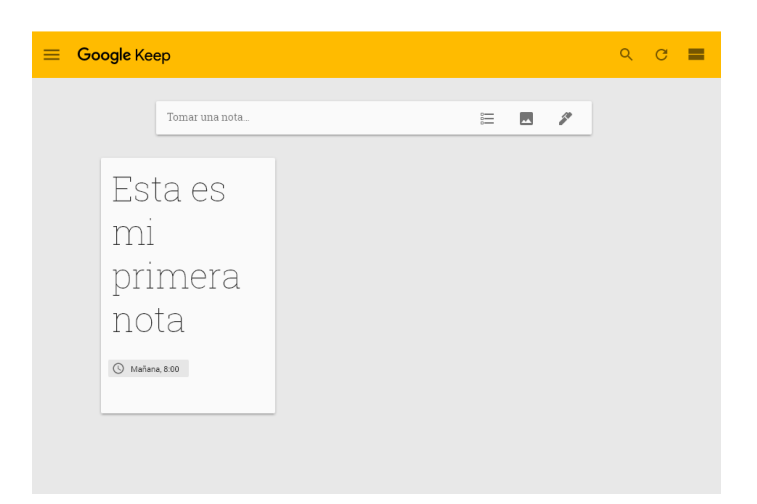

Hay ocasiones en las que es imprescindible tener que tomar notas en nuestro trabajo. Por ejemplo, en el caso de los [diseñadores de páginas web,](https://hostalia.com/crear-pagina-web/#planes) si hablas con el cliente por teléfono es necesario ir anotando sus comentarios. Siempre podemos tirar de bolígrafo y papel pero ya que vivimos en la era digital, ¿por qué no tener una herramienta online donde poder anotar todo? Esto es lo que nos permite la extensión [Google](https://chrome.google.com/webstore/detail/google-keep-notes-and-lis/hmjkmjkepdijhoojdojkdfohbdgmmhki/related)  [Keep,](https://chrome.google.com/webstore/detail/google-keep-notes-and-lis/hmjkmjkepdijhoojdojkdfohbdgmmhki/related) que se caracteriza por ser simple y eficaz. Lo mejor de todo, es que al ser multiplataforma, podremos acceder a nuestra información desde Android, iOS e incluso desde su aplicación web.

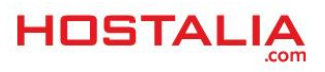

### Todoist

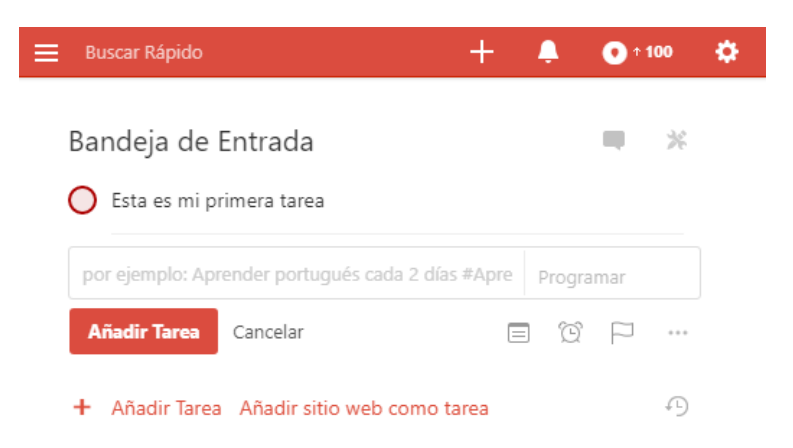

Una buena lista de tareas es también clave para estar organizado y saber en todo momento cuáles de ellas son más prioritarias en nuestro trabajo. Para este tipo de cosas nos podemos encontrar numerosas extensiones que nos permiten crear estas listas de tareas, pero [Todoist](https://chrome.google.com/webstore/detail/todoist-to-do-list-and-ta/jldhpllghnbhlbpcmnajkpdmadaolakh/related?hl=es) puede que sea una de las mejores. Permite organizar por proyectos, etiquetas, prioridad y fecha de vencimiento. Además de esto, es posible establecer recordatorios para que nada se quede sin hacer.

#### Pocket

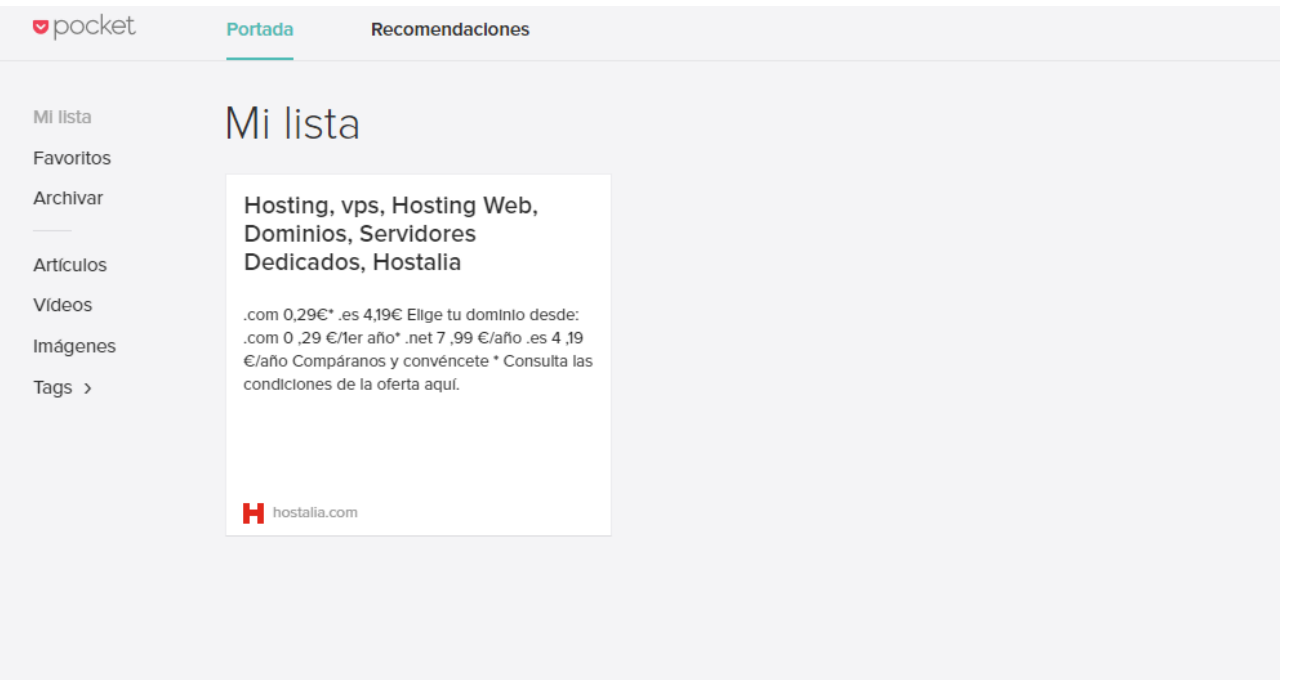

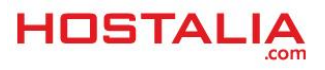

Hay ocasiones en las que mientras estamos trabajando nos podemos encontrar una serie de artículos, vídeos o cualquier otro contenido multimedia que nos gustaría poder visitar más tarde. Una solución es utilizar el sistema de "favoritos" que ofrece los navegadores, pero el problema es que únicamente esos recursos los tendremos en nuestro equipo. Como solución a esto, os proponemos el uso de la extensión [Pocket.](https://chrome.google.com/webstore/detail/save-to-pocket/niloccemoadcdkdjlinkgdfekeahmflj) Se trata de una herramienta que proporciona una interfaz donde poder ver más tarde el contenido.

Su funcionamiento es muy sencillo. Únicamente hay que pulsar en el icono de la parte superior derecha del navegador para que se quede almacenado el contenido. Luego, ese contenido podrá ser visto desde cualquier dispositivo.

#### FireShot Hostalia Blog Hostalia - | X  $\overline{a}$  $\overline{C}$   $\overline{O}$   $\overline{B}$  Es seguro | http  $\alpha \alpha \equiv \nabla \alpha$ **O** Google maps: obten: **O** Fuentes Imágenes **Q** Signing | PhoneGap | S Building an iOS signi **O** virales **O** arquitectura **O** Canva A htaccess to nginx co v Capturar página entera Capturar página entera 谷 Hostalia Conturar dreamd .<br>Canturar área sele Preferencias + Instalar funciones avanzada Q Sobre este Blog <sup>(M)</sup> 13 de octubre de 2017 | Escrito ( or el equipo de Co<br>, dirigido por Inma #Infografía Cómo protegerse del Ransomware et y Tec n **Archivo del blog** T Artículos más populares

En ocasiones, es necesario tener que enviar una captura de nuestra pantalla a algún compañero o cliente para que vea cómo queda algo que estemos haciendo. En este sentido, siempre podemos utilizar el botón de "Imprimir Pantalla" que incorpora los ordenadores, pero esta función solo captura el área visible. Si parte del contenido no está visible, no lo captura.

Para dar solución a este problema es muy útil la extensión [FireShot](https://chrome.google.com/webstore/detail/take-webpage-screenshots/mcbpblocgmgfnpjjppndjkmgjaogfceg?hl=es-419) que está disponible para varios navegadores. Te permite capturar páginas web completas, así como solo una selección de la misma. Puedes guardar los screenshots como PDF, o como varios formatos de imagen (PNG, GIF, JPEG, o BMP). También posee un editor por lo que no necesitas recurrir a una aplicación de terceros para recortar, redimensionar, resaltar, desenfocar, o borrar elementos de la captura. Además de esto puedes añadir texto a tus imágenes.

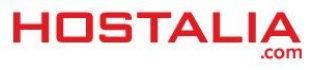

#### Window Resizer

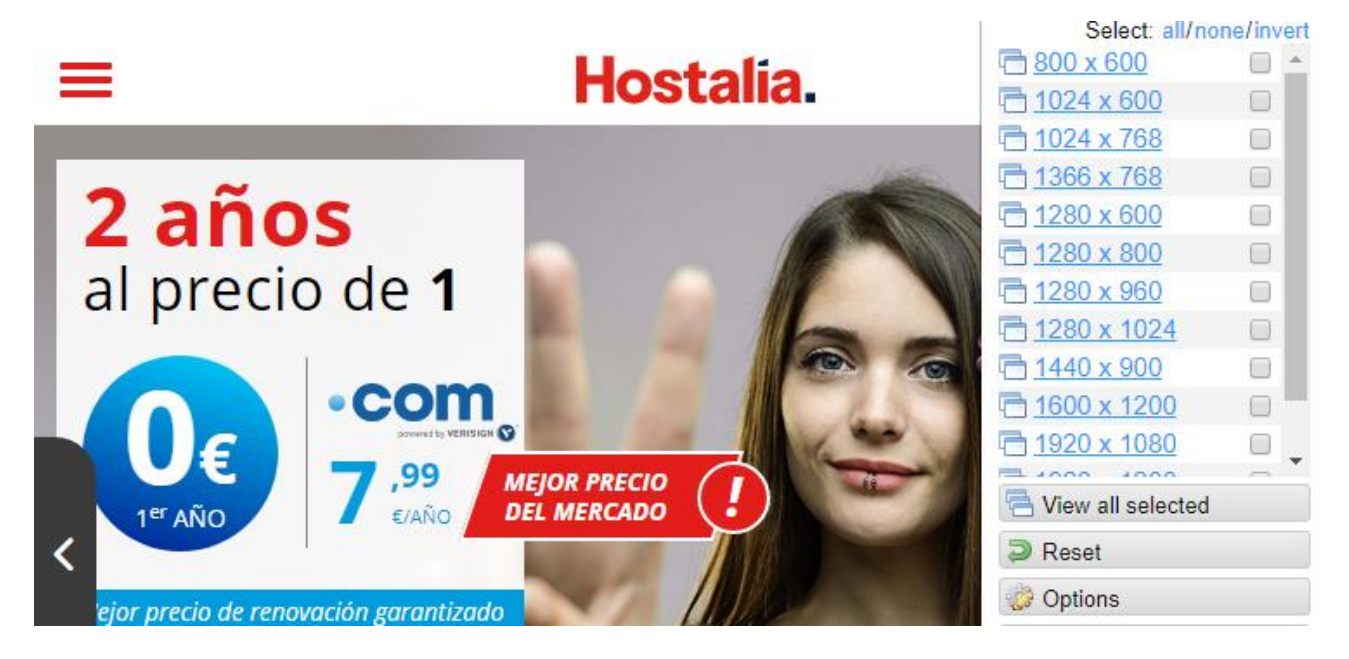

Esta extensión está pensada para aquellos que trabajan como diseñadores y tienen que llevar a cabo proyectos que se vean de forma correcta en cualquier dispositivo móvil, independientemente del tamaño de su pantalla. [Window Resizer](https://chrome.google.com/webstore/detail/window-resizer/kkelicaakdanhinjdeammmilcgefonfh) permite probar las páginas web que se están desarrollando en diferentes resoluciones de pantalla, con una opción de definir resoluciones personalizadas.

#### Clear CacheReload a<br>Mutomatically reload active tab after clearing data Data to Remove  $\Box$  App Cache Cache Cookies (options) *O* Downloads File Systems Form Data ■ History  $\Box$  Indexed DB Local Storage Plugin Data  $\Box$  Passwords  $\Box$  $W$ ebSQL

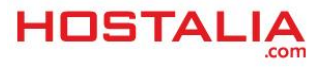

Cuando se trabaja continuamente conectado a Internet, hay momentos en que los navegadores pueden actuar de forma un poco "extraña" y no mostrar la información actualizada. En la mayoría de los casos, esta situación está provocada por la [caché,](https://blog.hostalia.com/limpia-pon-punto-pc/) un sistema de almacenamiento que actúa para mostrar más rápido los contenidos que visitamos.

Los navegadores ofrecen la posibilidad de borrar esta caché, aunque requiere navegar por sus menús de opciones. Si quieres un método más sencillo para borrar la caché siempre que quieras, [Clear Cache](https://chrome.google.com/webstore/detail/clear-cache/cppjkneekbjaeellbfkmgnhonkkjfpdn) es la extensión perfecta. Permite eliminarla pulsado un único botón. Además, desde su menú de opciones se puede personalizar qué información es la que queremos que se borre cada vez que pulsemos el botón. Por ejemplo, la caché de aplicaciones, cookies, datos de los formularios, historial…

# Stay Focusd

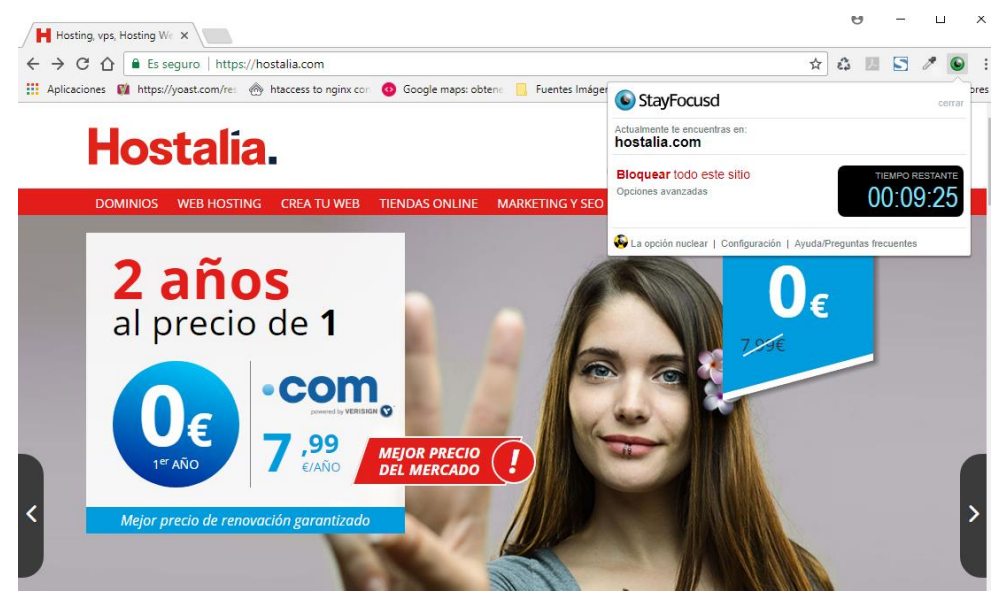

[Stay Focusd](https://chrome.google.com/webstore/detail/stayfocusd/laankejkbhbdhmipfmgcngdelahlfoji/related) es una extensión curiosa pero efectiva que nos permitirá aprovechar al máximo nuestro tiempo si trabajamos con Internet. Nos ofrece la posibilidad de configurar una lista negra de páginas web que queremos bloquear dentro de nuestro horario laboral para que, de esta forma, estemos centrados en nuestro trabajo.

Su funcionamiento es muy sencillo. Lo primero que deberemos clasificar son las páginas que formarán parte de nuestra lista negra y cuáles a la lista blanca a las que siempre tendremos acceso. Una vez que tengamos realizada esta clasificación, podremos ponernos a configurar la parte dedicada a la temporalización, es decir, el tiempo máximo que podremos visitar un sito de la lista negra al día. También ofrece el método "**Modo Bomba Nuclear**", donde se aplicará una restricción total y únicamente podremos acceder a esos portales que formen parte de nuestra lista blanca.

Estas son solo algunas extensiones que hay desarrolladas para Chrome y que son de gran utilidad, pero seguro que conocéis algunas otras que no aparecen en este listado. Si es así, os animamos a que las compartáis con todos nosotros.

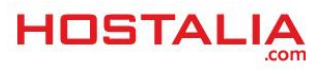